# rnbPlace User Guide

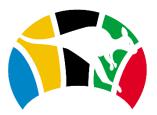

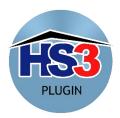

#### Contents

| 1.0    | About the Plugin            | 3 |
|--------|-----------------------------|---|
| 1.1    | Welcome                     | 3 |
| 1.2    | Revision History            | 3 |
| 2.0    | Plugin Design (Workflows)   | 4 |
| 3.0    | Plugin Devices Overview     | 5 |
| 4.0    | Plugin Menu                 | 6 |
| 4.1    | Configuration               | 6 |
| 4      | .1.1 rnbPlace Configuration | 6 |
| 4      | .1.2 Polling Control:       | 6 |
| 5.0 Su | pport                       | 8 |
| 5.1    | Support Request             | 9 |
| 6.0 Ai | rcon#X1                     | 1 |
| 6.1    | Aircon#X1                   | 1 |
| e      | .1.1 Aircon Mode1           | 1 |
| e      | .1.2 Aircon Zones           | 2 |
| e      | .1.3 Aircon Scenes          | 2 |
| e      | .1.4 Aircon Information13   | 3 |
| 7.0 De | vice Types14                | 4 |
| 7.1    | myPlace Controller1         | 5 |
| 7.2    | myScenes1                   | 5 |
| 7.3    | myAir10                     | 6 |
| 7.4    | Zone1                       | 7 |
| 8.0 Ev | ents18                      | 8 |
| 8.1    | Triggers/Conditions18       | 8 |
| 8.2    | Actions18                   | 8 |
| 9.0 M  | bile Applications           | Э |
| 9.1    | HS Mobile19                 | Э |
| 9.2    | HS Touch                    | C |
| 10.0 5 | mart Home Devices2:         | 1 |
| 10.    | 1 Google Home2:             | 1 |
| 10.    | 2 Alexa                     | 2 |
| INDEX  |                             | 3 |

## **1.0 About the Plugin**

### 1.1 Welcome

Welcome to the rnbPlace plugin for Homeseer.

What does this plugin do? The plugin allows you to connect to your myPlace/myAir system and create devices in Homeseer to reflect your system status as well as control it.

MyAir is Advantage Air's premium reverse cycle air conditioning management system with up to 10 zones, individual room airflow control. This plugin is not associated with or supported by Advantage Air. Advantage Air and myPlace products are designed, owned and manufactured by Advantge Air. All trademarks are acknowledged. This plugin is not associated with Advantage Air.

To learn more about Advantage Air's myPlace, please visit their website: <u>https://www.advantageair.com.au/myplace/</u>.

To learn more about Advantage Air's myAir, please visit their website: <a href="https://www.advantageair.com.au/myair/">https://www.advantageair.com.au/myair/</a>.

To contact the Plugin developer, please use the support option from within the plugin.

This plugin is compatible with the following versions of Homeseer:

| Version/OS | Windows | Linux |
|------------|---------|-------|
| HS3        | ✓       | ✓     |
| HS4        | ×       | ×     |

\*HS4 support is planned once HS4 is available to test against

### **1.2 Revision History**

| Revision # | Windows                                                                               |
|------------|---------------------------------------------------------------------------------------|
| 3.0        | Initial version <ul> <li>Support for HS3 (HS4 support for future versions)</li> </ul> |

## 2.0 Plugin Design (Workflows)

Shown below are the basic workflows through the plugin based on various steps. As myPlace does not offer a live connection, it needs to be polled on a regular basis to get updates..

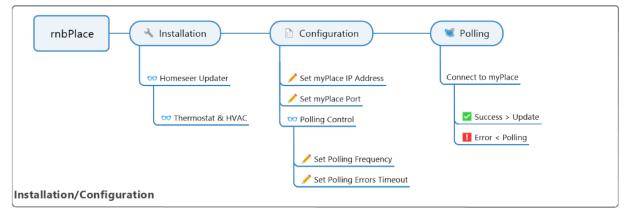

Figure 1: Installation/Configuration Workflow

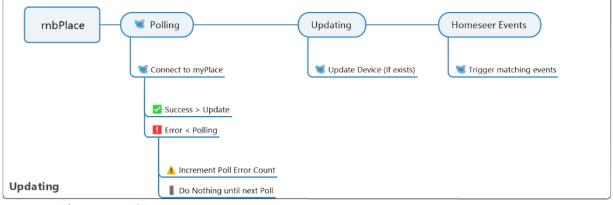

Figure 2: Poll/Update Workflow

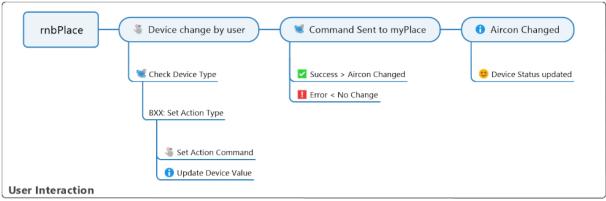

Figure 3: User Interaction Workflow

## **3.0 Plugin Devices Overview**

The picture below shows an overview of the devices that this plugin will created. Items are categorised into Root objects, action devices and information devices.

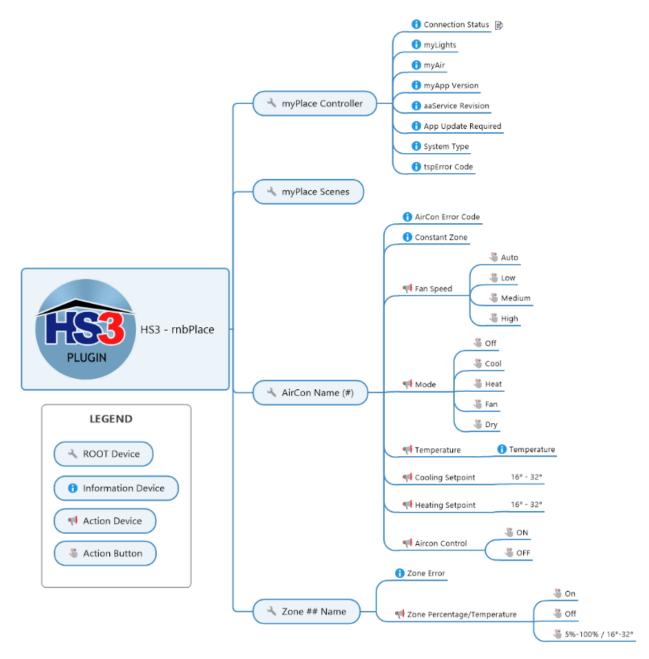

Figure 4: Plugin Devices

## 4.0 Plugin Menu

### 4.1 Configuration

This page within the plugin allows you to configure the options to get it work. The options that need to be configured are:

4.1.1 rnbPlace Configuration

- myPlace IP Address:
  - This is the address that your myPlace system (tablet) is on.
  - *Plugin default = 127.0.0.1* This needs to be changed after installation
- myPlace Port:
  - This is the port that your myPlace system (tablet) is hosted on.
  - *Plugin default = 2025* This most likely does not need to be changed as this is the default port during installation/commissioning of your myPlace system.

|   | rnbPlace Configuration                                                                                          |  |  |  |  |  |
|---|----------------------------------------------------------------------------------------------------|--|--|--|--|--|
|   |                                                                                                    |  |  |  |  |  |
|   | To alllow rnbPlace to connection to your myAir controller, there are a few settings that need to be configured. |  |  |  |  |  |
|   | 172.20.200.3 Click on the IP/Name to change it                                                                  |  |  |  |  |  |
|   | 2025 Click on the port number to change it                                                                      |  |  |  |  |  |
| 1 |                                                                                                    |  |  |  |  |  |

#### 4.1.2 Polling Control:

- Polling Frequency:
  - As myPlace does not allow subscribing to updates, the system needs to be polled on a regular basis for status updates.
  - Plugin default = 5 seconds the myPlace app on your tablet has a defualt of 2-3 seconds for polling. you can change this to any number upto a maximum of 99 hours.
- Polling Errors:
  - During each poll, if bad data is returned or if the plugin is unable to reach your myPlace system, it will log an error in the Homeseer log. All rnbPlace errors can be found be searching for type: rnbPlace ERROR. Once you set the timeout duration, the plugin will set the error timeout as a number of errors detected which uses the polling frequency and timeout duration to calculate
  - *Plugin default = 30 minutes* this can be set to any number your use upto a maximum of 99 hours
- Polling Error Log Level
  - To prevent your homeseer login filling up with a large number of polling errors, you can chose to set the plugin to only login the first error ignoring subsequent erros. Note: If the plugin polls successful, then misses a poll, then polls successful, then misses again, the plugin will write 2 poll error log entries as after each successful pll the error count is reset to zero!
  - *Plugin default = 1st Error* this can be changed to None, All errors or Debug (Debug and All Errors at present do the same logging)

Figure 5: Configuration settings

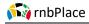

| - Polling Control                                                                                                    |
|----------------------------------------------------------------------------------------------------|
|                                                                                                    |
| Polling Frequency: O Hours O Minutes 5 Seconds 📝 Click on the times to the left to set the duration between polling                                                                            |
| Start Polling         Stop Polling         Restart Polling         myPlace polling is currently running                                                                                        |
| Polling Errors Timeout: 0 Hours 30 Minutes 0 Seconds 📝 Click on the times to the left to set the timeout duration if unable to connect to myPlace controller                                   |
| 1st Error  Set the level of logging here from polling. There are currently 0 errors Note: Debug will write a log entry on each poll. Each successful poll will reset the error count and timer |

Figure 6: Polling Settings

## 5.0 Support

This page is designed to track your support requests and raise new ones. To best track issues with rnb Plugins, a simple request tracker tool is used. This allows the developer to group similar issues together for common resolution, track age of each issue etc.

*Note:* On opening the support page, it may take a few seconds to load as it collects some system information to support you raising a support request. You will have an option later to submit this data to aid in the support request if you choose to.

This page is broken into 4 areas as shown below:

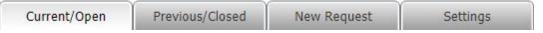

- Current/Open
  - This provides a list of all open support request you have against your support reference number
- Previous/Closed
  - This provides a list of all support requests which have been closed that you have against your support reference number
- New Request
  - This allows you to raise a new support request from within the plugin. To learn more, visit the support request overview here.
- Settings
  - There are two options available on this page:
    - Support Request Number this is the unique number assigned to you and your plugin to allow grouping your support requests together. If you have this plugin installed on more than 1 homeseer computer, you can override the number here and use one from another homeseer instance to group all your support requests for this plugin and homeseer version together.
    - Support List Download by default, the plugin will attempt to download all your support requests and display them on the first two tabs. If you do not want this plugin to do that or if your homeseeer device has not internet, you can turn off this default behavior by unticking the option

| Current/Open                                                           | Previous/Closed                                        | New Request                                                                                            | Settings                                     |                                                                                                    |                          |  |
|------------------------------------------------------------------------|--------------------------------------------------------|----------------------------------------------------------------------------------------------------|----------------------------------------------|----------------------------------------------------------------------------------------------------|--------------------------|--|
| By using a support n<br>the request. If you h<br>together regardless o | umber, it will allow grou<br>ave this plugin installed | ping of all your tickets t<br>on more than one versi<br>u can override the supp                        | ogether regardless o<br>on of Homeseer, it c | o any/all your support request<br>'the email address you use to<br>n also be used to group all su<br>use the same number on all y<br>ber to change it | submit<br>pport requests |  |
| homeseer.projectser                                                    | vices.ie<br>support by sending an e                    | ernet, please go to the f                                                                              | 5                                            | a support request:                                                                                                    |                          |  |
| this to not happen, y                                                  | ou can turn off the auto<br>ist download on Current    | upport requests when o<br>support list download h<br>/Open and Previous/Clo<br>1 open the support page | sed tabs                                     | age. if you would prefer                                                                                                    |                          |  |

Figure 7: Support Settings

### 5.1 Support Request

This plugin will allow you to raise a support request from within the plugin. To support this, there is key information required to raise a request which are as follows:

- Name this is to allow first user conversation in the support request
- Email This is used to provide updates on request status as well as allowing you to login and retrieve updated status at: homeseer.projectservices.ie
- Request Type This is used for developer purposes of grouping tickets. Options are: General, Bug, Enhancement and Feedback
- Homeseer Version This is auto populated from your system
- Plugin Name This is auto populated and set to rnbPlace
- Support Request Number see previous section
- Including support information:
  - System Information this get items such as plugins etc. You can untick this not to share or click on the link to view what will be submitted
  - myPlace Information this will download a status update from your myPlace system. You can untick this not to share or click on the link to view what will be submitted
  - Request Title This will be the name of the support request eg: Unable to set Aircon to cool mode
- Request Overview This is where you should describe the issue in as much detail as possible to allow the developer to recreate the issue or understand the request
- Additional support Files This allows you to submit additional files with the support request such as screenshots etc to display or demonstrate the issue. Note: Files are limited to a maximum of 8mb in size and only the following file types will be accepted:
  - PDF Format Files: .pdf
  - Image Files: .jpg; .jpeg; .png
  - o Text Files: .txt

After submitting a request, the page will popup with a support request number (SR#) or highlight any issues in submitting. After a successful request is made, the table in current requests will be updated to reflect the new request (assuming the option to download your support list is ticked).

#### 📢 rnbPlace

| User Information Name: Please enter your name Email Address: Please enter your email Request Type: General Request Homeseer/Plugin Information Homeseer Version: HS3 Plugin Name: [mbPlace Support Request Number: MTkyLjE2OC41Ni4xLjE4OjExOjA0 Include this system information Review support file to be included in support request Include myPlace information Review support file to be included in support request Support Request Request Title: Please enter the support request title here Request Overview: Please enter in as much detail as possible the support required                                                            |
|----------------------------------------------------------------------------------------------------|
| Name:       Please enter your name         Email Address:       Please enter your email         Request Type:       General Request         Homeseer/Plugin Information       •         Homeseer Version:       HS3         Plugin Name:       InDPlace         Support Request Number:       MTkyLjE2OC41Ni4xLjE40jEx0jA0         Include this system information Review support file to be included in support request         Include myPlace information Review support file to be included in support request         Support Request         Request Title:         Please enter the support request title here         Request Overview: |
| Please enter your name         Email Address:         Please enter your email         Request Type:         General Request         Homeseer/Plugin Information         Homeseer Version:         HS3         Plugin Name:         ImDPlace         Support Request Number:         MTkyLjE2OC41Ni4xLjE40jEx0jA0         Include this system information Review support file to be included in support request         Include myPlace information Review support file to be included in support request         Support Request         Request Title:         Please enter the support request title here         Request Overview:           |
| Email Address:<br>Please enter your email<br>Request Type: General Request<br>Homeseer/Plugin Information<br>Homeseer Version: HS3<br>Plugin Name: mbPlace<br>Support Request Number: MTkyLjE2OC41Ni4xLjE40jEx0jA0<br>MInclude this system information Review support file to be included in support request<br>MInclude this system information Review support file to be included in support request<br>Support Request<br>Support Request<br>Support Request<br>Request Title:<br>Please enter the support request title here<br>Request Overview:                                                                                           |
| Please enter your email         Request Type:       General Request         Homeseer/Plugin Information         Homeseer Version:       HS3         Plugin Name:       mbPlace         Support Request Number:       MTkyLjE2OC41Ni4xLjE40jExOjA0         Include this system information Review support file to be included in support request         Include this system information Review support file to be included in support request         Support Request         Support Request         Request Title:         Please enter the support request title here         Request Overview:                                              |
| Request Type:       General Request         Homeseer/Plugin Information         Homeseer Version:       HS3         Plugin Name:       rnbPlace         Support Request       MTkyLjE2OC41Ni4xLjE40jEx0jA0         Include this system information Review support file to be included in support request         Include this system information Review support file to be included in support request         Support Request         Support Request         Request Title:         Please enter the support request title here         Request Overview:                                                                                     |
| Homeseer/Plugin Information<br>Homeseer Version: HS3<br>Plugin Name: mbPlace<br>Support Request Number: MTkyLjE2OC41Ni4xLjE4OjExOjA0<br>Include this system information Review support file to be included in support request<br>Include myPlace information Review support file to be included in support request<br>Support Request<br>Support Request<br>Request Title:<br>Please enter the support request title here<br>Request Overview:                                                                                                    |
| Homeseer Version: HS3 Plugin Name: mbPlace Support Request Number: MTkyLjE2OC41Ni4xLjE4OjExOjA0 Include this system information Review support file to be included in support request Include myPlace information Review support file to be included in support request Support Request Request Title: Please enter the support request title here Request Overview:                                                                                                    |
| Plugin Name: mbPlace Support Request Number: MTkyLjE2OC41Ni4xLjE4OjExOjA0  Include this system information Review support file to be included in support request Include myPlace information Review support file to be included in support request  Support Request Request Please enter the support request title here Request Overview:                                                                                                    |
| Support Request Number: MTkyLjE2OC41Ni4xLjE4OjExOjA0  Include this system information Review support file to be included in support request Include myPlace information Review support file to be included in support request  Support Request Request Request Title: Please enter the support request title here Request Overview:                                                                                                    |
| Support Request Number: MTkyLjE2OC41Ni4xLjE4OjExOjA0  Include this system information Review support file to be included in support request Include myPlace information Review support file to be included in support request Support Request Request Request Please enter the support request title here Request Overview:                                                                                                    |
| Include this system information Review support file to be included in support request Include myPlace information Review support file to be included in support request Support Request Request Please enter the support request title here Request Overview:                                                                                                    |
| Support Request Request Please enter the support request title here Request Overview:                                                                                                    |
| Support Request Request Itile: Please enter the support request title here Request Overview:                                                                                                    |
| Request Title: Please enter the support request title here Request Overview:                                                                                                    |
| Request Title: Please enter the support request title here Request Overview:                                                                                                    |
| Please enter the support request title here Request Overview:                                                                                                    |
| Please enter the support request title here Request Overview:                                                                                                    |
|                                                                                                    |
| Please enter in as much detail as possible the support required                                                                                                    |
|                                                                                                    |
|                                                                                                    |
|                                                                                                    |
|                                                                                                    |
|                                                                                                    |
|                                                                                                    |
|                                                                                                    |
|                                                                                                    |
|                                                                                                    |
|                                                                                                    |
| Additional Support Files                                                                                                    |
| Add support files (if required). To select mutiple hold down ctrl key when selecting. Only PDF, PNG, JPG or TXT files can be attached                                                                                                    |
| Select additional files                                                                                                    |
| select additional lifes                                                                                                    |
|                                                                                                    |
|                                                                                                    |
|                                                                                                    |
| Submit Request Now                                                                                                    |
|                                                                                                    |
| igure 8: Support Settings                                                                                                    |

## 6.0 Aircon#X

### 6.1 Aircon#X

This page allows you to control your Aircon from a web browser. Each Aircon unit (uptop 4) in your myPlace air will generate a web page called Aircon#1, Aircon#2 etc.

This page is broken into 4 sections:

| Mode | Zones | Scenes | Information |
|------|-------|--------|-------------|
|      |       |        |             |

- Mode
  - This controls the Aircon settings such as temperature setting, On/Off, mode and fan control
- Zones
  - This controls each zone in your system from turning it on/off to zone percentage or temperature
- Scenes
  - This functionality has not yet been implemented in the plugin.
- Information
  - This provides an overview of all details of your aircon and provides the ability to print this information.

#### 6.1.1 Aircon Mode

This controls the Aircon settings such as temperature setting, On/Off, mode and fan control as shown in the screenshot below.

Figure 9: Aircon Mode Page

#### 6.1.2 Aircon Zones

This controls each zone in your system from turning it on/off to zone percentage or temperature. To turn a zone On/Off, just click on the zone name. Zones in grey are off while zones in blue are on. When you turn a zone on, it sets the zone back to what it was before it was turned off as it remembers the previous value. To adjust the zone value click the + or - buttons for that zone.

Note: When you change a zone value, it ay appear to revert back to the previous value. The reason for this is it takes between 3-5 seconds for the change to be sent to the Aircon and Aircon changed. During this time, if a system poll occurs it will show the current value on the Aircon. At the next poll it will then change to the value you set.

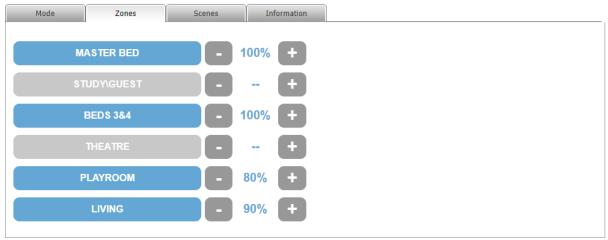

Figure 10: Aircon Zone Page

#### 6.1.3 Aircon Scenes

#### This functionality has not yet been implemented in the plugin.

| Mode                   | Zones                  | Scenes               | Information |  |
|------------------------|------------------------|----------------------|-------------|--|
|                        |                        |                      |             |  |
| This functionality has | s not yet been impleme | ented in this plugin |             |  |

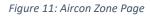

#### 6.1.4 Aircon Information

This provides an overview of all details of your aircon and provides the ability to print this information.

| Mode                | Zones            | Scenes                          | Information                   |             |                           |
|---------------------|------------------|---------------------------------|-------------------------------|-------------|---------------------------|
|                     |                  |                                 |                               |             | Print myPlace Information |
| Syste               | em Setting       |                                 |                               | Information |                           |
|                     |                  |                                 | myPlace Infor                 | nation      |                           |
| System ID           |                  | 6h1                             | No. W. Law R.                 |             |                           |
| System Country      |                  | Australia                       |                               |             |                           |
| System PostCode     |                  | 6065                            |                               |             |                           |
| System Loction (La  | t/Long)          | -31.   115.                     | 1.6684                        |             |                           |
| myPlace Version     |                  | 15.702                          |                               |             |                           |
| myPlace ID          |                  | dc054                           |                               |             |                           |
| Wall Touchscreen N  | Mode             | PIC8KS6-TSP7                    |                               |             |                           |
| Wall Tochscreen IP  | )                | 172.20.                         |                               |             |                           |
| Wall Touchscreen of | current errrors: | noError                         |                               |             |                           |
| Remote Service ID   |                  | 14.48                           |                               |             |                           |
| No of Airons        |                  | 1                               |                               |             |                           |
| myAir Controller    |                  | True                            |                               |             |                           |
| myLights Controlle  | r                | False                           |                               |             |                           |
| myThings Controlle  | er               | False                           |                               |             |                           |
| Connected Devices   | (Android/iOS)    | 1972/HE whyfi)<br>Ha constraigt | (Jourdalada)<br>(Sacol, NGMR) |             |                           |
|                     |                  |                                 | myAir Information             | (Aircon#1)  |                           |
| Aircon Name         |                  | AC                              |                               |             |                           |
| myAir Error Code    |                  |                                 |                               |             |                           |
| No of Zones         |                  | 6                               |                               |             |                           |
| No of Constant Zor  | nes              | 1                               |                               |             |                           |

Figure 12: Aircon Information Page

## 7.0 Device Types

Each time the plugin is enabled from the interfaces page, it checks for the existence of each of the devices used to report and/or control your myPlace system. If a device cannot be found in the system, it will recreate it. This approach helps mitigate any errors by device deletion by a user. The device type is used to identify the device within myPlace that needs to be controlled or reported. The plugin will create 15 different device types which are:

- 1. myPlace controller root device
- 2. myPlace information device
- 3. myScene information device
- 4. myAir Aircon Unit root device
- 5. myAir Fan Speed
- 6. myAir Setpoint (Temperature)
- 7. myAir Setpoint Cooling
- 8. myAir Setpoint Heating
- 9. myAir Control On/Off
- 10. myAir Aircon Mode
- 11. myAir Information
- 12. myAir Zone Root device
- 13. myAir Zone information device
- 14. myAir Zone percentage control
- 15. myAir Zone temperature control

| Configuration        | Advanced Status Graphics                                    |  |  |  |
|----------------------|-------------------------------------------------------------|--|--|--|
|                      |                                                             |  |  |  |
| Reference ID         | 4258                                                        |  |  |  |
| Technology Address   | rnbPlaceAC1Mode                                             |  |  |  |
| Status               | 2 = Dim                                                     |  |  |  |
| Value                | 2 = "Cool"                                                  |  |  |  |
| String               |                                                             |  |  |  |
| Supports Status      | False                                                       |  |  |  |
| Dimmable             | False                                                       |  |  |  |
| Interface            | rnbPlace                                                    |  |  |  |
| Extra Data Store     | 2 Named entries, 0 UnNamed entries.                         |  |  |  |
| Device Type Internal | Thermostat API, Type: Thermostat Mode Setting, SubType: B10 |  |  |  |
| Device Type (String) | rnbPlace Mode                                               |  |  |  |
| Misc Settings        | Show Values, SET_DOES_NOT_CHANGE_LAST_CHANGE                |  |  |  |
| Device Image File    | images\Devices\Image-Not-Selected.png                       |  |  |  |
| Thumbnail Image File | images\Devices\Image-Not-Selected_small.png                 |  |  |  |
| Relationship Status  | Child                                                       |  |  |  |
| Associated Devices   | rnbPlace rnbPlace AC (AC1) (4220)                           |  |  |  |

Figure 13: Example device configuration page

### 7.1 myPlace Controller

The myPlace controller is created as a root device with a number of child devices.

| Device Name (Default) | Device Overview                                                                                                    |
|-----------------------|----------------------------------------------------------------------------------------------------|
| myPlace Controller    | Root device to hold all the information children respresenting different statuses in your myPlace controller                                                                                                    |
| AA Service Revision   | This shows the current version of remote access to your myPlace app.<br>Remote access is an inbuilt feature of myPlace allowing you to control it<br>from within and outside your home using the existing myPlace app |
| App Update Required   | This shows if your myPlace tablet required an update. If an update is required, please consult your myPlace tablet directly                                                                                           |
| App Version           | This shows the current version of the myPlace app on your tablet (touch screen panel)                                                                                                    |
| Connection Status     | This shows whether the polling is connected or disconnected                                                                                                    |
| myAir Available       | This shows if myAir is available on your system. If found, it will then build and control your myAir system                                                                                                    |
| myLights Available    | This shows if myLights is available on your system. myLights are currently not enabled within the plugin but can be reviewed on request. Please submit a support request if you would like this functionality.        |
| System Type           | This shows the system type which is expected to my myAir 5 (current version)                                                                                                    |
| TSP Error             | Shows any errors on the Touch Screen Panel. If there is an error here, please review directly on your myPlace tablet and contact your Aircon installer/maintainer as required                                         |

| 4632 | My myPlace                      | rnbPlace | rnbPlace | myPlace Controller     | rnbPlaceROOT          | rnbPlace myPlace<br>Controller Root | 25/01/2020<br>6:11:04 PM |
|------|---------------------------------|----------|----------|------------------------|-----------------------|-------------------------------------|--------------------------|
| 4633 | Connected                       | rnbPlace | rnbPlace | Connection Status      | rnbPlaceConnection    | rnbPlace myPlace<br>Information     | Today<br>1:04:31 AM      |
| 4634 | MyAir Controller<br>found       | rnbPlace | rnbPlace | myAir Available        | rnbPlacemyAir         | rnbPlace myPlace<br>Information     | 25/01/2020<br>6:11:22 PM |
| 4635 | No MyLights<br>found            | rnbPlace | rnbPlace | myLights Available     | rnbPlacemyLights      | rnbPlace myPlace<br>Information     |                          |
| 4636 | My v14.48                       | rnbPlace | rnbPlace | AA Service Revision    | rnbPlaceaaServiceRev  | rnbPlace myPlace<br>Information     | 25/01/2020<br>6:11:22 PM |
| 4637 | My v15.702                      | rnbPlace | rnbPlace | App Version            | rnbPlaceAppVersion    | rnbPlace myPlace<br>Information     | 25/01/2020<br>6:11:22 PM |
| 4638 | My Update Not<br>Required       | rnbPlace | rnbPlace | App Update<br>Required | rnbPlaceAppUpdateReqd | rnbPlace myPlace<br>Information     |                          |
| 4639 | MyAir5                          | rnbPlace | rnbPlace | System Type            | rnbPlaceSystemType    | rnbPlace myPlace<br>Information     | 25/01/2020<br>6:11:22 PM |
| 4640 | Not Yet Configured<br>in Plugin | rnbPlace | rnbPlace | TSP Error              | rnbPlacetsperror      | rnbPlace myPlace<br>Information     | 25/01/2020<br>6:11:22 PM |

Figure 14: myPlace Devices

### 7.2 myScenes

This section within the plugin has not yet been implemented

| 4641 My myPlace Scenes | rnbPlace rnbPlace | myPlace Scenes | rnbPlaceSCENE | rnbPlace myScene<br>Information Root | 25/01/2020<br>6:11:05 PM |
|------------------------|-------------------|----------------|---------------|--------------------------------------|--------------------------|
|                        |                   |                |               |                                      |                          |

Figure 15: myScene Devices

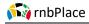

### 7.3 myAir

The myAir system is created as a root device with a number of child devices.

| Device Name                                                                                                    | Device Overview                                                                                                    |  |
|----------------------------------------------------------------------------------------------------|----------------------------------------------------------------------------------------------------|--|
| Aircon Unit Root device to hold all the children representing different statuses and cor<br>your Aircon unit                                                                     |                                                                                                    |  |
| Aircon Control                                                                                                    | Device used to turn ON/OFF the aircon. This device is provided in addition to the Aircon Mode option to support custom designed screens in HS Touch                                                                                                    |  |
| Aircon Fan Mode                                                                                                    | Device used to set /report fan speed on your Aircon                                                                                                    |  |
| Aircon Mode Device used to control the Aircon. Using this is slightly <u>different to the mode</u><br>switch to the mode eg: Selecting cool will turn ON the Aircon and set mode |                                                                                                    |  |
| Aircon Temperature Information only device used to report Aircon temperature setpoint (Used Mobile)                                                                              |                                                                                                    |  |
| Aircon Cooling<br>Setpoint                                                                                                    | Device to adjust the temperature setpoint of your Aircon and sets mode to Cool. If<br>you set this setpoint using Google Home or Alexa, those apps allow a 0.56<br>increment. This plugin will always round to the nearest whole degree.                                                                                         |  |
| Aircon Heating<br>Setpoint                                                                                                    | Device to adjust the temperature setpoint of your Aircon and sets mode to Heat. If<br>you set this setpoint using Google Home or Alexa, those apps allow a 0.56<br>increment. This plugin will always round to the nearest whole degree.                                                                                         |  |
| Aircon Error Code                                                                                                    | Information device used to show any errors currently on your Aircon unit. If there is<br>an error here, please review directly on your myPlace tablet and contact your<br>Aircon installer/maintainer as required                                                                                                    |  |
| Aircon Total Zones                                                                                                    | Information device that shows how many zones are in your Aircon unit                                                                                                    |  |
| Aircon Constant<br>Zone(s)                                                                                                    | Information device that shows all constant zones on your aircon unit. Depending on<br>your specific installation, your MyAir system may be set up with<br>electronic Constant Zones. These are pre-programmed by your installer to relieve<br>excess air pressure in your air-conditioning system if insufficient zones are open |  |

| 4642 | my rnbPlace AirCon1 | rnbPlace | rnbPlace | AC (AC1)                     | rnbPlaceAC1ROOT            | rnbPlace Aircon Root<br>Device               | 25/01/2020<br>6:11:21 PM |               |            |
|------|---------------------|----------|----------|------------------------------|----------------------------|----------------------------------------------|--------------------------|---------------|------------|
| 4643 | OFF<br>My Off       | rnbPlace | rnbPlace | Aircon 1 Control             | rnbPlaceAC1Control         | rnbPlace Control                             | Yesterday<br>10:36:19 PM | Off           | On         |
| 4644 |                     | rnbPlace | rnbPlace | Aircon 1 Fan Mode            | rnbPlaceAC1Fan             | rnbPlace Fan                                 | 25/01/2020<br>6:11:22 PM | auto<br>mediu | <u>low</u> |
|      |                     |          |          |                              |                            |                                              |                          | high          |            |
|      | OT                  |          |          |                              |                            |                                              |                          | Cool          | Heat       |
| 4645 | OFF Off             | rnbPlace | rnbPlace | Aircon 1 Mode rnbPlaceAC1Mo  | rnbPlaceAC1Mode            | ceAC1Mode rnbPlace Mode                      | Yesterday<br>10:36:19 PM | Fan           | Dry        |
|      |                     |          |          |                              |                            |                                              |                          | Off           |            |
| 4646 | 24°                 | rnbPlace | rnbPlace | Aircon1<br>Temperature       | rnbPlaceAC1temperature     | rnbPlace Aircon<br>Setpoint<br>(Temperature) | Yesterday<br>6:04:26 PM  |               |            |
| 4647 | 25°                 | rnbPlace | rnbPlace | Aircon 1 Cooling<br>Setpoint | rnbPlaceAC1cooltemp        | rnbPlace Aircon<br>Setpoint COOL             | Yesterday<br>6:04:26 PM  | 25° 🔻         |            |
| 4648 | 25°                 | rnbPlace | rnbPlace | Aircon 1 Heating<br>Setpoint | rnbPlaceAC1heattemp        | rnbPlace Aircon<br>Setpoint HEAT             | Yesterday<br>6:04:26 PM  | 25° 🔻         |            |
| 4649 | My No Error         | rnbPlace | rnbPlace | Aircon Unit Error<br>Code    | rnbPlaceAC1airconErrorCode | rnbPlace AC<br>Information                   | 25/01/2020<br>6:11:22 PM |               |            |
| 4650 | My 6                | rnbPlace | rnbPlace | Total Zones                  | rnbPlaceAC1zoneno          | rnbPlace AC<br>Information                   | 25/01/2020<br>6:11:22 PM |               |            |
| 4651 | Zone 6              | rnbPlace | rnbPlace | Constant Zones               | rnbPlaceAC1constantzone    | rnbPlace AC<br>Information                   | 25/01/2020<br>6:11:22 PM |               |            |

Figure 16: myAir Devices

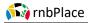

### 7.4 Zone

Each zone on your myAir system is created and represented through 3 devices:

| Device Name<br>(Default) | Device Overview                                                                                                    |
|--------------------------|----------------------------------------------------------------------------------------------------|
| Zone Root Device         | Root device to hold all the children representing different statuses and errors in your zone                                                                                                    |
| Zone Control             | Device used to turn ON/OFF the zone or set the value of the zone. Zones are one of two types: Percentage or Temperature. If your zone is percentage controlled, you will have the option to set the zone anywhere in the range 0% - 100% whereas if the zone is temperature controlled you will have the option to set the zone anywhere in the range of 16° - 32°. Zone percentages are shown in single increments. When you set the zone it will round to the nearest 5% to align with the way your myPlace app works. |
| Zone Error               | Information device used to show any errors currently on your zone. If there is an error here, please review directly on your myPlace tablet and contact your Aircon installer/maintainer as required                                                                                                    |

| 4667 | AC1 Zone6   | rnbPlace | rnbPlace | LIVING (AC1Z6) | rnbPlaceAC1Z6ROOT    | rnbPlace Zone Root<br>Device       | 25/01/2020<br>6:11:22 PM |                 |
|------|-------------|----------|----------|----------------|----------------------|------------------------------------|--------------------------|-----------------|
| 4668 | 90%         | rnbPlace | rnbPlace | Zone6 Control  | rnbPlaceAC1Z6Percent | rnbPlace Aircon Zone<br>Percentage | 25/01/2020<br>6:11:22 PM | Off On<br>90% ▼ |
| 4669 | My No Error | rnbPlace | rnbPlace | Zone6 Error    | rnbPlaceAC1Z6Error   | rnbPlace Zone<br>Information       | 25/01/2020<br>6:11:22 PM |                 |

Figure 17: Zone Devices

## 8.0 Events

### 8.1 Triggers/Conditions

There are currently no plugin dedicated triggers. The reasoning is based on the fact that Homeseer already has device triggers built in and this should be used eg: If myPlace becomes disconnected, send a message. In this example the myPlace connection status is already a device so you can use the built-in trigger as shown below:

| 0 | Event Name: 🗏                                            | Туре              |   | Group Reassign | 1: |         |     |
|---|----------------------------------------------------------|-------------------|---|----------------|----|---------|-----|
|   | SAMPLE EVENT: mbPlace                                    | rnbPlace          | ۲ | AA             | •  | 📃 🗹 📘 🛍 | 3 💶 |
|   | Voice Command:                                           |                   |   |                |    |         |     |
|   | IF rnbPlace rnbPlace Connection Status changes and becom | nes Not Connected |   |                |    |         | •   |
|   | THEN V (Choose an Action)                                |                   |   |                |    |         | •   |
|   | Options >                                                |                   |   |                |    |         |     |

Figure 18: Example trigger screen

### 8.2 Actions

There is one action associated with this plugin called: **rnbPlace: Polling Control**. This is used to control polling based on any number of conditions that you specify in the **IF** section of the event.

One example might be to stop polling myPlace if it becomes disconnected, wait 5 minutes and then start polling again Shown below is the example just mentioned.

| Event Name:      SAMPLE EVENT: mbPlace     Voice Command:                                      | Туре                 | Group Reassign: | ✓ > ✓ > X . |
|------------------------------------------------------------------------------------------------|----------------------|-----------------|-------------|
| IF rnbPlace rnbPlace Connection Status changes and b<br>Then Polling Control will Stop Polling | ecomes Not Connected |                 |             |
| Then Wait 5 Minutes, 0 Seconds Then Polling Control will Start Polling Options >               |                      |                 |             |

Figure 19: Example action screens

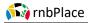

## 9.0 Mobile Applications

### 9.1 HS Mobile

This plugin devices have been designed and setup to support HS Mobile. The Aircon unit will appear as a single device with the correct controls as shown below (*iOS screenshots showing both Dashboard and Device screen*):

| 📲 Telstra Wi-Fi Call 🗢          | 18:51    | ۰ 🕈 68% 🗩    | 📶 Telstra 🗢     | 18:11                                |         |
|---------------------------------|----------|--------------|-----------------|--------------------------------------|---------|
| System                          | Devices  | $\phi$ :     | System          | Dashboard                            | φ :     |
| Q Search for dev                | vices    |              | Alarm           | External Lights                      | Aircon  |
| rnbPlace                        | rnbPlace | $\mathbf{x}$ |                 |                                      |         |
|                                 |          |              |                 | zAircon   myPlace<br>AC (AC1)<br>23° |         |
| rnbPlace   rnbPlace<br>AC (AC1) | e        |              |                 | 235                                  |         |
| ^                               |          | ^            |                 |                                      |         |
| 24                              | 27°      | 27           |                 |                                      |         |
| ~                               |          | ~            | My My My        | ]                                    |         |
| Cool                            | Heat     | Fan          | ZAircon   m     | vPlace                               |         |
| Dry                             | Off      |              |                 | ~ ^                                  |         |
| Low auto                        | low      | medium       | I               | 25 <b>23°</b> 25                     |         |
| high                            |          |              |                 | <b>~ ~</b>                           |         |
|                                 |          |              | Coc             | l Heat                               | Fan     |
|                                 |          |              | Dry             | Off                                  |         |
| mbPlace   rnbPlace              |          |              | LOW<br>Fan auto | low                                  | medium  |
| AC1 Zone3                       | 23)      |              | high            | 1                                    |         |
| 85% Zone3 Control               | > ii     |              |                 | Cancel                               |         |
| Dashboard Devi                  |          | Cameras      | Dashboard       | DEVICES EVENIS                       | Gameras |

Figure 20: Example HS Mobile Screens

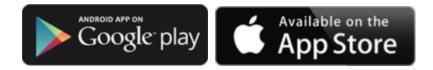

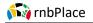

### 9.2 HS Touch

This plugin has been setup and designed to support HS Mobile and Google Home and while still compatible with HS Touch, it does not display perfectly using the default project.

The known issues with the default project are when using the climate screen as the configured device mode has been customised to support both HS Mobile and Google Home. Using the devices separately in a custom project will see the devices behave as expected. A future enhancement to this plugin for HS Touch will be the building of a custom widget to control a myAir system.

| Climate                   | ZAircon                                    |
|---------------------------|--------------------------------------------|
|                           | Aircon 1 Control                           |
| Current Status            | Aircon 1 Cooling Setpoint                  |
| 25                        | Aircon 1 Fan Mode                          |
| Heat Cool                 | Aircon 1 Heating Setpoint                  |
| 25 25                     | Aircon 1 Mode                              |
| <b>•</b>                  | Aircon Unit Error Code                     |
| Off Auto                  | No Error                                   |
| MODE FAN                  | App Update Required                        |
| Off Unk                   | App Update Required<br>Update Not Required |
|                           | App Version                                |
| HomeSeer                  | BEDS 3&4 (AC1Z3)<br>HomeSeer               |
| nomester                  | nomesee                                    |
| Aircon 1 Mode             | Aircon 1 Coo                               |
| Cool<br>Heat              | 19°<br>20°                                 |
| Fan                       | 20<br>21°                                  |
| Dry                       | 22°                                        |
| ► Off                     | 23°                                        |
|                           | 24°                                        |
|                           | ▶ 25°                                      |
|                           | 26°                                        |
|                           | 27°                                        |
|                           | 28°<br>29°                                 |
|                           | 29<br>30°                                  |
|                           | 31°                                        |
|                           | 32°                                        |
| HomeSeer                  | HômeSeer                                   |
| Figure 21: Example HS Tou | uch Screens (Default Project)              |
| Google play               | Available on the App Store                 |

## **10.0 Smart Home Devices**

### 10.1 Google Home

Google Home is a lint of smart speakers developed by Google under the Google Nest brand. The device enables users to speak voice commands to interact with services and devices through the Google Assistant. Homeseer have created an integration to this service to allow control of Homeseer devices through the Google Home system.

This plugin has been setup to support the functionality of Google Home and the Homeseer integration. When setup to use Google Home, this plugin will create the following devices:

- Thermostat
- On/Off/Dim device for each control zone

To get this plugin working correctly with Google Home you must do the following:

- 1. Enable Voice Command option on the device.
  - Voice Command needs to only be <u>enabled on the Root device for the Aircon</u> as Google Home will be able to determine from this device what functionality is available (eg: heating/cooling setpoints etc)
  - Voice Command needs to be <u>enabled on each rnbPlace Aircon Zone</u> <u>Percentage/Temperature</u> (The control device for each zone is the device that shows the buttons On/Off/%)

2 **Set a voice command** phase that Google will use to control and display your Aircon within the Google Home app

3 Using **Google Assistant** <u>or</u> **Google Home**, after waking up Google (eg: Hey Google) issue the command: **sync Homeseer**. If the command is received correctly, Google should show or say *"syncing devices for Homeseer"* 

4 Assuming you used the voice command key word of *Aircon*, you can issue the following commands to Google Home with the expected responses:

| Command                              | Expected Action                                                                |
|--------------------------------------|--------------------------------------------------------------------------------|
| Hey Google, Turn Aircon to cool      | Aircon turns <b>ON</b> and is set to <b>Cooling</b> if not already on cooling. |
| Hey Google, Turn Aircon to heat      | Aircon turns <b>ON</b> and is set to <b>Heating</b> if not already on heating. |
| Hey Google, set Aircon to 23 degrees | Aircon is set to <b>23°</b> temperature using the current mode eg: cooling     |
| Hey Google, Turn Aircon off          | Aircon turns <b>OFF</b>                                                        |

Tip: To get Google home to perform correctly repeatedly, place the aircon into a room of its own within Google Home

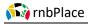

| OME                     | VIEW                                  | TOOLS        | PLUC        | 3-INS       |              |   |
|-------------------------|---------------------------------------|--------------|-------------|-------------|--------------|---|
| Configuration           | n Advar                               | nced         | Status Gra  |             | 2            |   |
| Device Name:            |                                       |              | Conditioner | Unit        |              |   |
| Voice Command:          |                                       |              | con         |             |              |   |
| Floor:                  |                                       | rnt          | Place 🔻     | New Floor   |              |   |
| Room:                   |                                       | rnt          | Place 🔻     | New Room    |              |   |
| Code:                   |                                       |              | • •         | Display Ava | ilable Codes | ] |
| Address:                |                                       | rnb          | PlaceAC1R0  | )           |              |   |
| Status Only De          | vice:                                 | $\checkmark$ |             |             |              |   |
| s Dimmable:             |                                       |              |             |             |              |   |
| Is Light:               |                                       |              | _           |             |              |   |
| lide device fro         | m mobile views:                       |              | 1           | _           |              |   |
| Hide device from views: |                                       |              |             | _           |              |   |
| Do not log com          | nmands from this                      | device: 🗌    |             |             |              |   |
| Voice comman            | d:                                    |              | -           |             |              |   |
| Confirm voice (         | command:                              |              |             |             |              |   |
| Include in pow          | er fail recovery:                     |              |             |             |              |   |
| Use pop-up dia          | log for control:                      |              |             |             |              |   |
|                         | device last chang<br>does not change: |              |             |             |              |   |
|                         |                                       |              |             |             |              |   |

Figure 22: Example rnbPlace Device Configuration Screen

### 10.2 Alexa

This plugin has not been tested with Alexa but all device types are correctly setup to support integration

## INDEX

#### 16 range ......17 1st Error ......6, 9 Aircon......22 set......22 AA Service Revision ......15 Actions ......18 Advantage Air's myAir.....3 Advantage Air's myPlace......3 Advantge Air.....3 Aircon ...... 11, 12, 13, 14, 15, 16, 17, 19, 22 OFF ......16 place......22 Aircon Constant Zone.....16 Aircon Cooling Setpoint ......16 Aircon Fan Mode.....16 Aircon Heating Setpoint ......16 Aircon Information.....13 Aircon Mode ......11, 12, 14, 16 Aircon Mode option ......16 support.....16 Aircon Scenes ......12 Aircon Total Zones .....16 Aircon Unit .....16 Aircon Zone Percentage......22 Aircon Zones ......22 Aircon#X.....11 Aircontrol .....11 Alexa......16, 23 All details.....11, 13 All Errors......6, 9 All rnbPlace ......6.9 App Update Required ......15 App Version.....15 Apps ......16 Changed ......6, 9 Commands ......22

| Google Home                        |               |
|------------------------------------|---------------|
| Configuration                      |               |
| Connection Status                  |               |
| Constant Zones                     |               |
| Contact                            |               |
| Control3, 6, 9, 11, 12, 14, 15, 16 |               |
| 20, 22                             |               |
| Device used                        | 16            |
| Polling                            | 6, 9, 18      |
| Cooling                            |               |
| Selecting                          |               |
| set                                |               |
| Current/Open                       | 8             |
| Customised                         | 20            |
| support                            | 20            |
| Dashboard                          |               |
| Debug                              | 6, 9          |
| Defualt                            | 6, 9          |
| Developer                          |               |
| Device                             | 3, 19, 20, 22 |
| Device Name                        | 15, 16, 17    |
| Device Overview                    | 15, 16, 17    |
| Device Types                       | 14            |
| Device used                        | 14, 16, 17    |
| control                            | 16            |
| set                                | 16            |
| Dfdd                               | 11            |
| Dfdfd                              | 11            |
| Dfdffdfd                           | 11            |
| Eg16, 18, 22                       |               |
| Enable Voice Command               |               |
| Enhancement                        | 20            |
| Error Code                         | 16            |
| Error ignoring                     | 6, 9          |
| Error Log Level                    | 6, 9          |
| Polling                            |               |
| Errors 6, 9, 14                    | 1, 15, 16, 17 |
| Polling                            | 6, 9          |
| Erros                              |               |
| Expected Action                    |               |
| Fddfd                              |               |
| Frequency                          |               |
| Polling                            | 6, 9          |

| Google16                  |       |    |
|---------------------------|-------|----|
| Google Assistant          |       |    |
| Google Home16             |       |    |
| commands                  |       |    |
| Google Home app           |       | 22 |
| Google Nest               |       | 22 |
| Heating14                 | , 16, | 22 |
| set                       |       | 22 |
| Heating/cooling setpoints |       | 22 |
| Hey Google                |       |    |
| Homeseeer                 |       |    |
| Homeseer                  |       |    |
| rnbPlace plugin           |       |    |
| Homeseer Version          |       |    |
|                           |       |    |
| HS Mobile16               |       |    |
| HS Touch                  |       |    |
| HS3                       |       |    |
| Support                   |       |    |
| HS4                       |       |    |
| Https                     |       | 3  |
| IF 18                     |       |    |
| Inbuilt                   |       | 15 |
| IOS screenshots           |       | 19 |
| Linux                     |       | 3  |
| My Zone                   |       | 17 |
| MyAir                     |       |    |
| MyAir Aircon Mode         |       |    |
| ,<br>MyAir Aircon Unit    |       |    |
| ,<br>MyAir Available      |       |    |
| MyAir Control             |       |    |
| MyAir Fan Speed           |       |    |
| MyAir Information         |       |    |
| MyAir Setpoint            |       |    |
| MyAir Zone                |       |    |
| MyAir Zone Root           |       |    |
| MyLights                  |       |    |
| MyLights Available        |       |    |
|                           |       |    |
| MyPlace                   |       |    |
| polling                   |       |    |
| MyPlace app6, 9, 15       |       |    |
| MyPlace Controller        |       |    |
| MyPlace IP Address        |       |    |
| MyPlace Port              |       |    |
| MyScene                   |       |    |
| MyScenes                  |       |    |
| New Request               |       |    |
| None                      |       |    |
| changed                   |       |    |
| Off8, 11, 12, 14, 16      |       |    |
| aircon                    |       | 16 |
| ON16                      | , 17, | 22 |
| On/Off/Dim device for     |       | 22 |
| Place                     |       | 22 |

| aircon22                                         | 2 |
|--------------------------------------------------|---|
| PII6, 9                                          |   |
| Plugin3, 6, 8, 9, 11, 12, 14, 15, 16, 18, 19, 20 | , |
| 22                                               |   |
| Plugin working22                                 | 2 |
| Polling                                          |   |
| Control6, 9, 18                                  |   |
| Error Log Level                                  |   |
| Errors                                           |   |
| Frequency                                        |   |
| myPlace                                          |   |
| Previous/Closed                                  |   |
| Range                                            |   |
| -                                                |   |
| 16                                               |   |
| Respresenting                                    |   |
| Revision History                                 |   |
| Rnb                                              |   |
| RnbPlace                                         |   |
| RnbPlace Aircon Zone Percentage                  |   |
| RnbPlace Configuration                           |   |
| RnbPlace ERROR6, 9                               |   |
| RnbPlace plugin                                  | 3 |
| Homeseer                                         |   |
| Root 14, 15, 16, 17, 22                          | 2 |
| Screenshot11, 12                                 | 2 |
| Screenshots19                                    | Э |
| Selecting16                                      | 5 |
| Cool16                                           | 5 |
| Set 6, 9, 11, 12, 16, 17, 22                     | 2 |
| 2322                                             | 2 |
| Cooling22                                        | 2 |
| Device used16                                    | õ |
| Heating22                                        | 2 |
| timeout6, 9                                      | 9 |
| Setpoint                                         |   |
| Shown                                            |   |
| Support                                          |   |
| Aircon Mode option                               |   |
| customised                                       |   |
| HS3                                              |   |
| Support HS Mobile                                |   |
| Support List Download                            |   |
| Support Request Number                           |   |
| Support requests                                 |   |
| System Information                               |   |
|                                                  |   |
| System Type                                      |   |
| Temperature                                      |   |
| Temperature setpoint                             |   |
| Temperature using                                |   |
| THis                                             |   |
| Timeout6, 9                                      |   |
| set                                              |   |
| Touch Screen Panel15                             | 5 |

| Triggers/Conditions    | 18   |
|------------------------|------|
| TSP Error              | 15   |
| Turn Aircon            | 22   |
| Unticking              | 8    |
| Upto                   | 6, 9 |
| Uptop                  | 11   |
| Using Google Assistant | 22   |
| Version/OS             | 3    |

| Voice Command           | 22 |
|-------------------------|----|
| Voice Command needs     | 22 |
| Welcome                 | 3  |
| Word                    | 22 |
| Aircon                  | 22 |
| Www.advantageair.com.au | 3  |
| Zone                    | 17 |